# Drishti Prayog Configuration

Drishti Prayog suite currently consists of 5 programs –

Launcher – drishtiprayog.exe Drishti Volume Rendering Application – drishti.exe Screensaver – drishtiscreensaver.exe Movie Player – drishtimovie.exe Slideshow – drishtislide.exe

The launcher application is the toplevel program that is used to launch the other 4 programs based on the project. The launcher load all the projects from the directory provided by the user. Each project is in a separate directory.

All the programs generate statistics which contain information about how many times a project was launched and how long was it active. This information is saved in <project>.stat file for each project in its directory. The <project>.stat file is used to generate two files DrishtiPrayogStats.txt and DrishtiPrayogStats.html for each project. This information is then collated in the top level directory for all projects. Both the files, .txt and .html, contain the same information just in different formats – choose what is suitable for you. The <project>.stat file is a binary file. If the files are absent from a directory these will be generated next time when Drishti Prayog is launched.

There are two configuration files that are accessed when your Drishti Prayog project is launched – one in executable directory for Drishti Prayog which contains global settings and another one for each project. Drishtiprayog.conf is the configuration file in executable directory. Each project directory may contain the other configuration file specific for that project. This configuration file has the same name as directory name with .conf extension.

#### Tips

When creating Drishti Prayog projects remember that interactivity is the most important thing. High resolution imagery/movies can always be included in the project via information icons for viewers to refer to. Reduce the size of your data set to match the machine capabilities.

Wherever appropriate give the user ability to crop/blend. This encourages user to explore rather than just rotating the data.

Include captions to direct the audience.

# drishtiprayog.conf

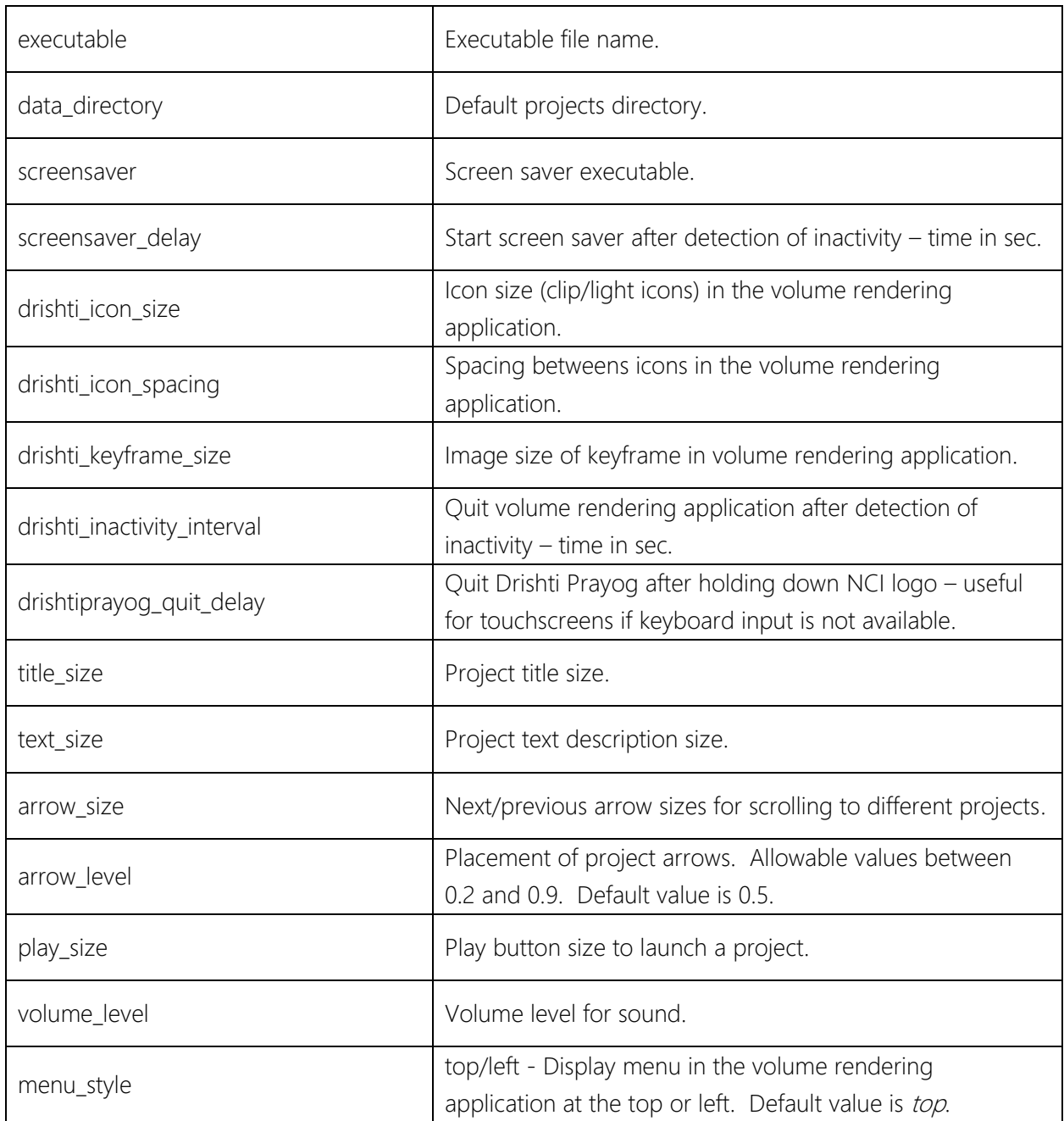

#### Example

executable : drishti.exe data\_directory : d:\VolumeData\drishtiPrayog screensaver : drishtiscreensaver.exe screensaver\_delay : 100 drishti\_icon\_size : 100 drishti\_icon\_spacing : 100 drishti\_keyframe\_size : 100 drishti\_inactivity\_interval : 120 drishtiprayog\_quit\_delay : 5 title\_size : 70 text\_size : 30 arrow\_size : 200 arrow\_level : 0.5 play\_size : 350 volume\_level : 0.5 menu\_style : top

## project.conf

The various attributes in this configuration are not all needed, in fact the project may not have a configuration file. In this case the title name for the project will be taken as the directory name. Where an attribute is not mentioned, default value will be taken.

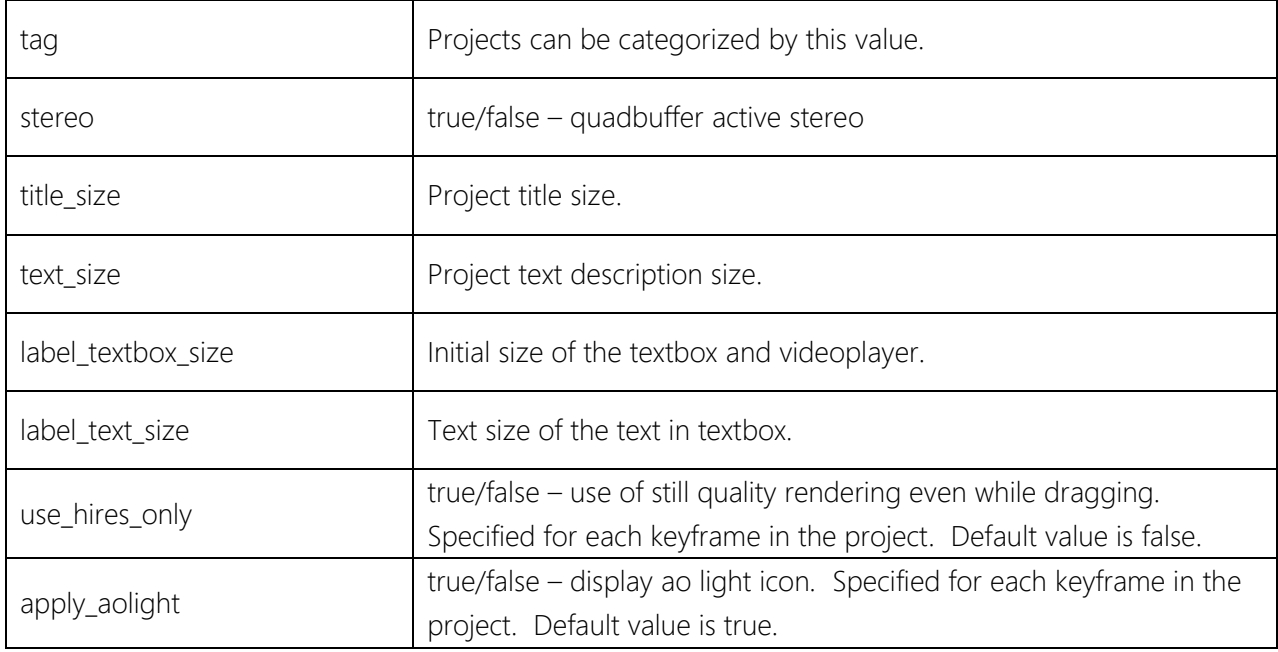

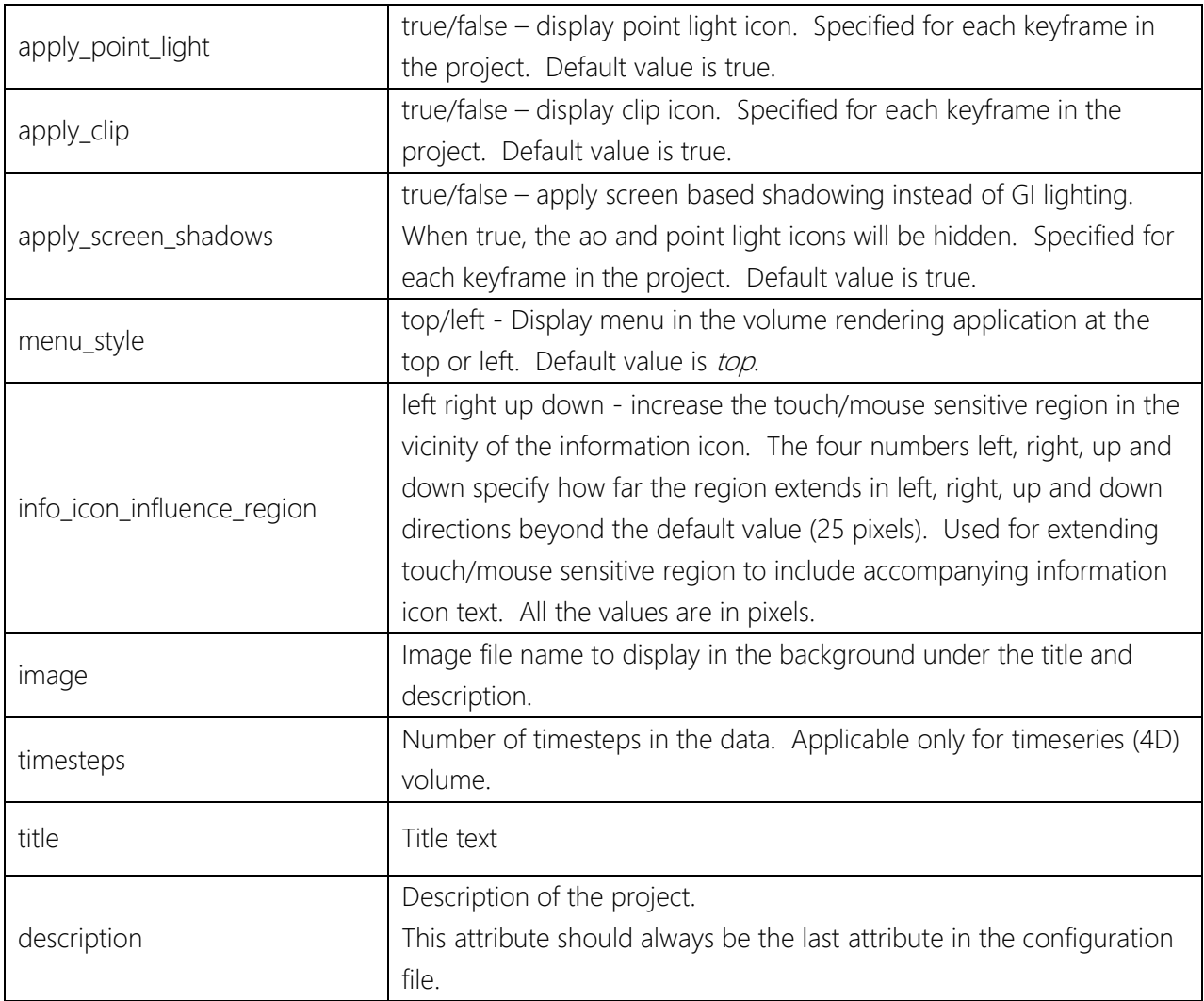

Following options are applicable only for slideshow program.

![](_page_3_Picture_187.jpeg)

#### Example

tag : astronomy stereo : false title\_size : 50 text\_size : 20 timesteps : 22 point\_light\_icon : false aolight\_icon : false clip\_icon : false apply\_screen\_shadows : false true image: dens.png menu\_style : left info\_icon\_influence\_region : 0 300 0 0 title : Astronomy simulation description : This simulation presents jets going through an interstellar medium of galaxies. Usually jets are two-sided, but because of geometry and physical symmetry only one side is simulated.

### screensaver.conf

![](_page_4_Picture_122.jpeg)

![](_page_5_Picture_71.jpeg)

#### Example

playback\_mode : random touch\_text : Touch screen to start text\_size : 90 text\_fade : 50 movie\_move : 120 movie\_size : 3 movies\_photos\_together : false photos\_on\_screen : 6 photo\_duration : 30 photo\_duration\_variation : 10 photo\_size: 400 photo\_size\_variation : 300